# 触摸屏键盘说明书

说明:触摸屏键盘 v1.01 有 RS485 总线和 IP 网络通讯两种。

## 主要功能及性能指标

#### 1. 主要功能

- 触摸屏显示,显示控制设备的各类信息,包括报警、状态、编程等。
- 1 个电源指示灯,显示该键盘是否通电;1 个运行指示灯,表示系统的运行状态。
- 本身带有一个蜂鸣器,用来操作提示和报警。
- 8 个自学码遥控器,支持"布防"、"撤防"。
- 进行键盘地址和通讯机地址设置;地址为 0 时,该键盘为主键盘。
- **通过键盘编程直接设置本机的 IP 相关参数、主机的相关配置参数。**

#### 2. 电性能指标

- 输入电源 DC12V-24V
- 主机板功耗 静态耗电: 260mA; 报警状态: 300mA
- 报警输出口 DC12V 800mA
- 外观尺寸 170×108×30mm
- IP 接口 网络速度为 10M/100M
- 无线参数 433MHz

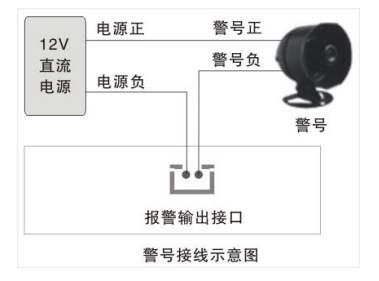

# 一、 设备接口定义及连线说明

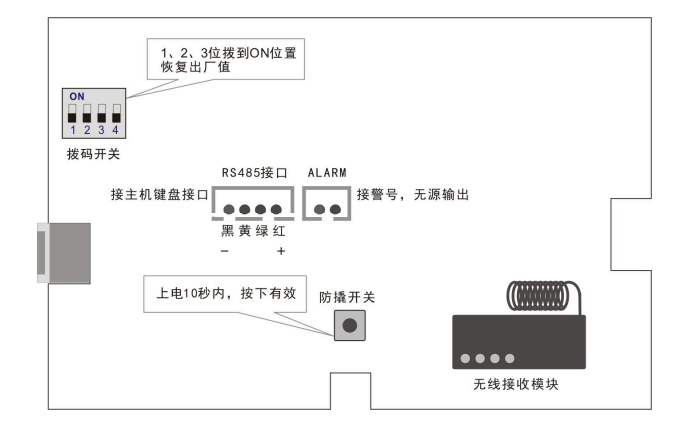

## 1、接线端口定义

- 1) 拨码开关,系统默认出厂设置相关
- 2) RS485接口,总线键盘接口,可以直接通过主机供电
- 3) 输出,无源继电器闭合输出,常开。报警后会变成闭合,为警号提供开关控制

4) 电源输入,给键盘供电

5) 防撬开关,上电10秒内,按下有效;否则一直失效状态

2、指示灯说明

1)电源指示灯:红灯;有电,灯常亮;掉电,灯灭。

2)状态指示灯:绿灯;设备正常运行,灯慢闪,约1秒一次。

## 二、键盘报警和主界面说明

开机后,连接主机后会提示"系统自检,请稍等...",等待自检完毕后,进入正常工作状态。会自动跳到报警页面,显示当前的布撤防状态或报 警信息(如存在报警)。报警页面如下图,在报警页面,点击随意该页面,可进入菜单页面,如下图(菜单页面)。

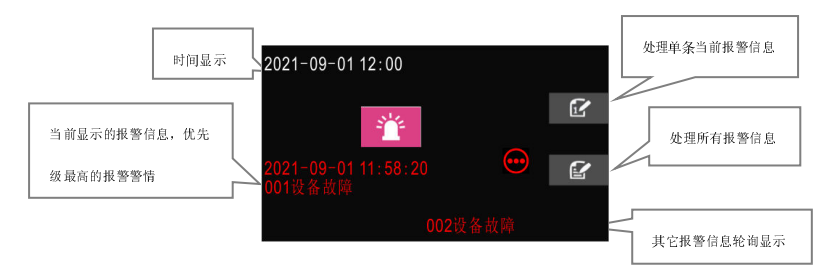

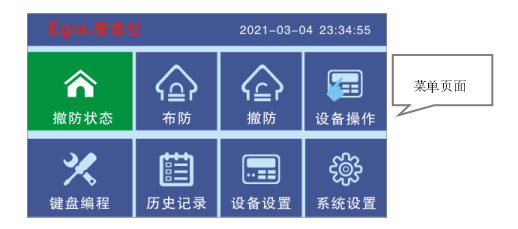

在菜单页面里,可以进行不同的功能设置和操作,如下:

1.点击"布防"区域,弹出数字键盘,输入相应权限密码(权限密码请参考 3C 报警主机说明,下面涉及到权限密码的统一参考该说明),可进行布

防操作,状态显示可看当前的状态框;

2.点击"撤防"区域,输入相应权限密码,即可进行撤防操作,状态显示可看当前的状态框;

3.点击"设备操作"区域,输入相应权限密码,可进行设备的相关操作,如设备的布撤防和联动设置等相关操作,具体参数说明请参考 3C 报警主机;

4.点击"历史记录"区域,输入相应权限密码,可查看报警记录和操作记录(注意:主键盘才可以使用该功能);

5.点击"设备设置"区域,输入相应权限密码,可对设备相关参数进行查看和设置(注意:主键盘才可以使用该功能),具体参数说明请参考 3C 报

警主机;

6. 占击"系统设置"区域,输入相应权限密码,可对系统相关参数进行查看和设置(注意:主键盘才可以使用该功能),具体参数说明请参考 3C报 警主机;

7.点击"键盘编程"区域,输入本地密码,出厂默认为"123456",可设置本地相关参数,具体操作见"本地编程操作说明"。

## 三、本地编程操作说明

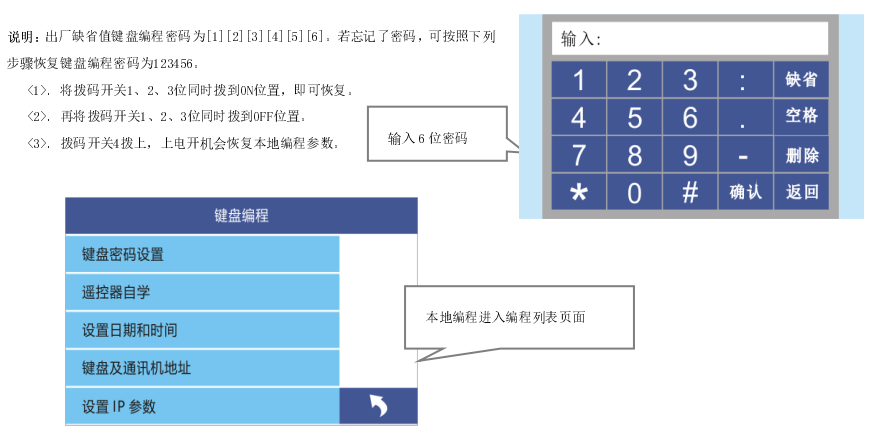

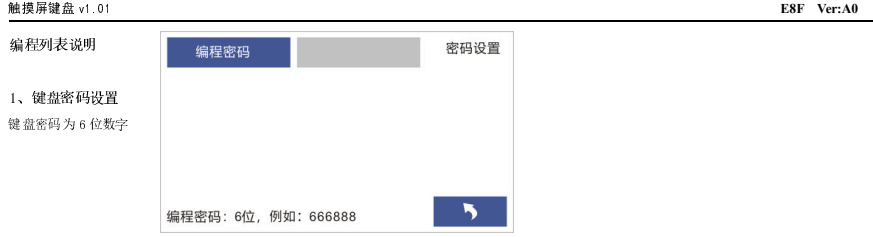

## 2、无线自学遥控器

支持 8 个遥控器, 每个遥控器可以支持"布防"、"留守布防"、"撤防"三种功 能键,通过自学码来实现每个遥控器的每个键的编码。每个遥控器的每个按键的编 码都应该唯一的。无线参数为: 频率 433MHz。遥控器可以通过编程来实现对主机或 者任意分区的撤布防控制。

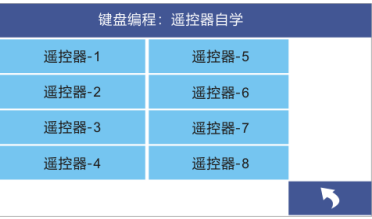

通过编程可以更改遥控器每个键的无线编码,具体编程如下。

先选择需要自学的遥控器,然后占击"学习无线编码",长按下自学的遥控器对应的键,等待状态显示出编码值;然后松开键,再占击"再次学 习确认",长按自学的遥控器对应的键,如果出现 OK 则表明自学成功;否则重新操作自学防区的操作步骤,每自学完一个遥控按键后,先进行测试 触发,查看是否自学成功,若触发无效,则需要重新自学。

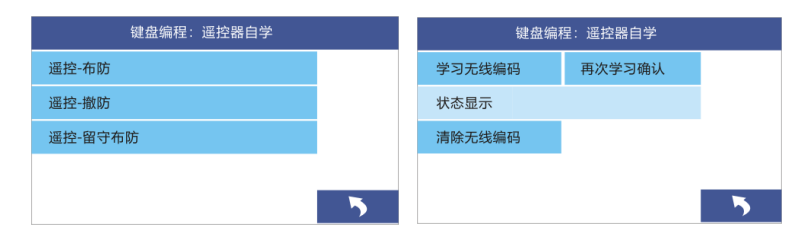

## 3、设置日期时间:

设置日期格式:2022 02 31 表示:2022年02月31日 设置时间格式:12 34 03 表示:12时34分03秒

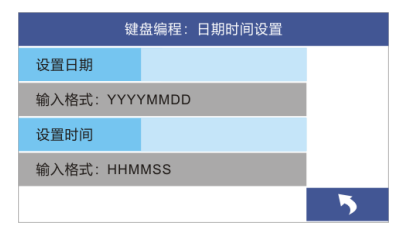

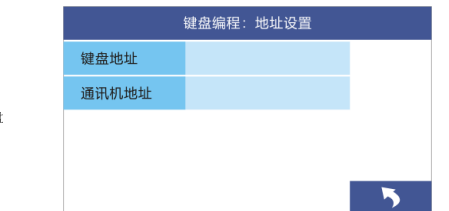

## 4、设置键盘地址和通讯机地址

键盘地址:0--7,0为主键盘,其它为从键盘。出厂默认为主键盘 通讯机地址:0--127,例如:64

#### 5、IP参数设置

只有在作为IP网络从键盘时使用。设置参数包含:本机IP地址、中心IP地址、网关、UDP目的端口、UDP源端口、网络掩码等。

键盘的IDP端口(本机端口)与报警主机的IDP目的端口号要保持一致;IP掩码一般为255.255.0,加果本机的IP地址为0.0.0.0,IP功能 将被禁止。本机IP地址为本键盘的IP地址;中心IP地址为通讯主机的IP地址。

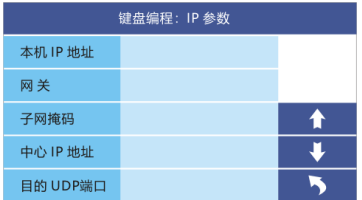